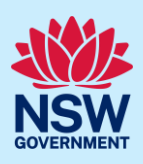

# How to declare As-Builts (final set)

Under the *Design and Building Practitioners Regulations 2021,* the building practitioner is required to complete a building compliance declaration prior to the application of an occupation certificate on the NSW Planning Portal (the portal).

The Building Compliance Declaration can be found on the Intent to Seek Occupation Certification (ITSOC) case and is part of the declare as-builts process.

The building practitioner should only complete the declaration if there are no further planned changes expected to the set of regulated designs in the document repository. The declare As-Built process and the Building Compliance Declaration can only be completed by the nominated registered building practitioner.

The building practitioner will be able to review the documents stored on the building work case before completing the declaration.

For subsequent occupation certificates, the building compliance declaration must be completed for each instance of the ITSOC case. This is to ensure the building compliance declaration accurately reflects which of the regulated designs and design compliance declaration in the document repository relate to which occupation certificate.

### Complete a building compliance declaration

**1.** From the practitioner dashboard, **click** the unassigned tasks heading, then **click** the As-built declaration folder.

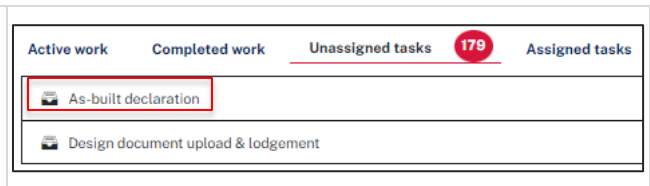

**Note**: The nominated building practitioner will only see the As-built declaration folder, if the issued for construction documents have been previously uploaded and lodged, and the Developer has submitted the Expected Completion Notice to NSW Fair Trading.

Previously accessed cases will be available on the active work tab.

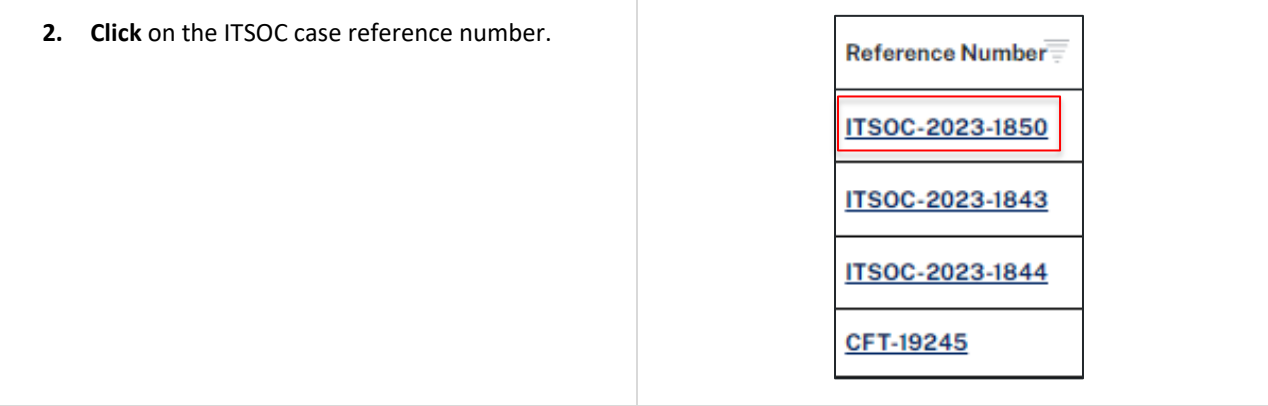

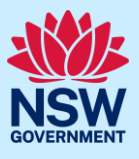

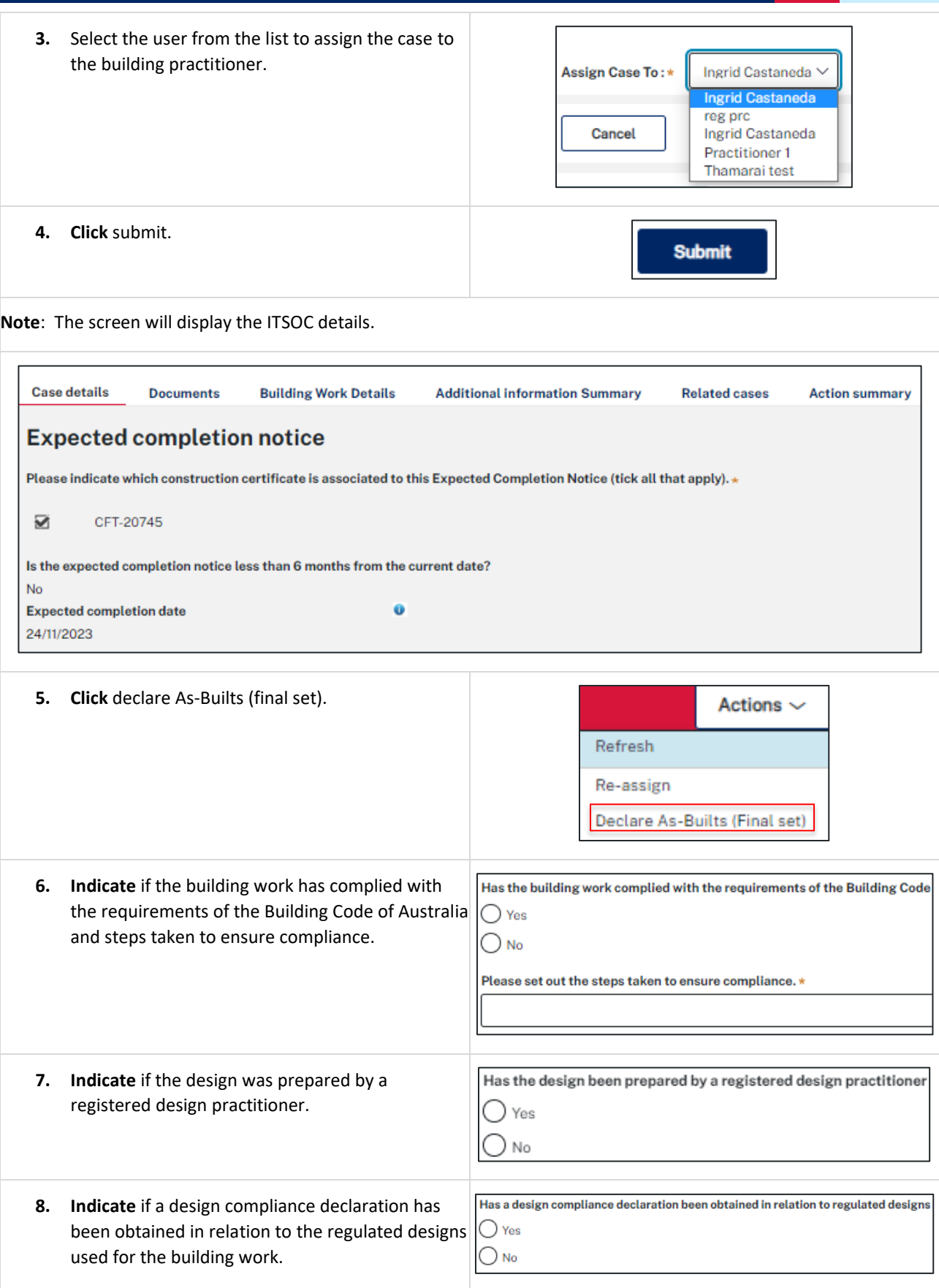

## Intention to Seek Occupation Certificate Building Practitioner(Practitioner account)

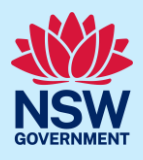

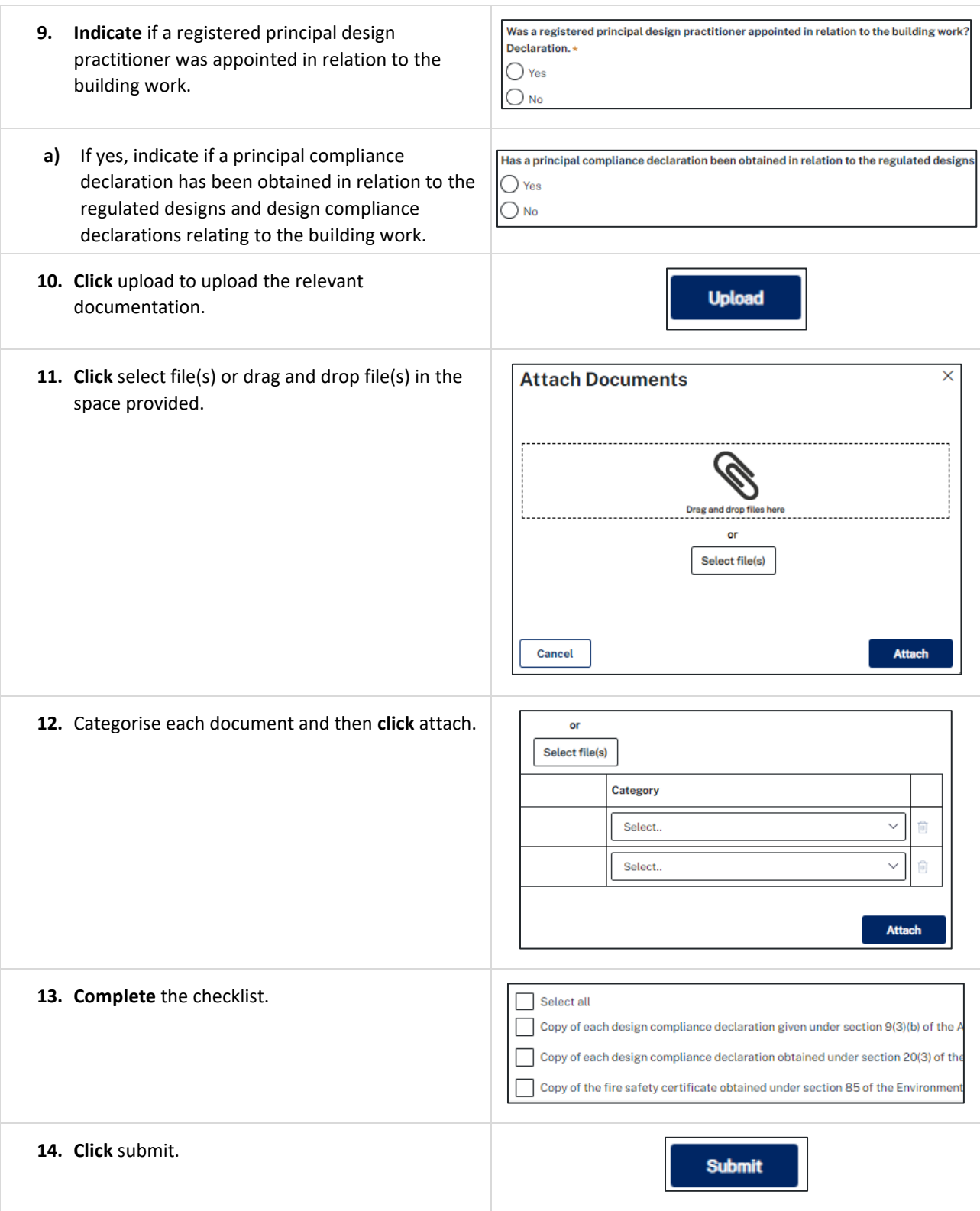

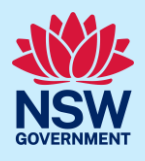

Once the As-Built declaration has been completed, the regulated designs will be tagged with As-built and the ITSOC case reference, to indicate which documents the declaration is made against. The completed Building Compliance Declaration can be downloaded from the regulated designs tab as a PDF. **Building Work Details Case details Documents Additional information Su Regulated designs Developer Development Details Practitioners Select Folder Filter Clear Filter** Select tags Folder name **Document type File name W** Building enclosure.docx **C** IFC **C** As-built Architectural **Building enclosure** CFT-20745 1TSOC-2023-1850 **W** Building services.docx **B** IFC **B** As-built Architectural **Building services** CFT-20745 3 ITSOC-2023-1850 Civit works.docx **b** IFC variations **b** As-built Civil Civil works CFT-20745 1TSOC-2023-1850 **W** Elevations.docx **D** IFC **D** As-built Architectural Load bearing CFT-20745 2 ITSOC-2023-1850 Lodgement details Lodgement details\_1680257280.pdf Lodgement details A Lodgement details\_1680251942.pdf 天 **Building compliance** Building compliance declaration\_ITSOC-2023-<br>1850.pdf declaration

#### **End of steps**

#### If you need more information

- Click the help link at the top of the screen to access the NSW Planning Portal help pages and articles.
- Review the Frequently Asked Questions [https://www.planningportal.nsw.gov.au/support/frequently-asked](https://www.planningportal.nsw.gov.au/support/frequently-asked-questions)[questions](https://www.planningportal.nsw.gov.au/support/frequently-asked-questions) and / or contact ServiceNSW on 1300 305 695.